### Formatting a Document in Word using MLA style

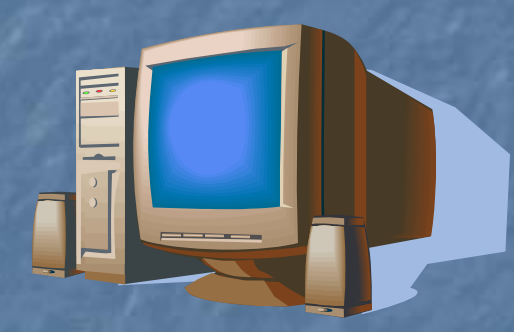

1. Using MS Word - various versions 2. Using MLA Handbook for Writers of Research Papers 7th ed. (2009) 3. The 7<sup>th</sup> ed. is also in Term Paper Assistance section of the library

Be Prepared – Must Have **All note cards and rough draft Rough draft includes full citation** information for each source used **Pen or pencil for corrections Storage device to save your work Style manual or setup requirements Noney for print charges** 

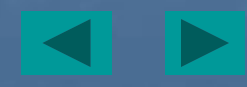

### Formatting the paper – Word 2007 & 2010

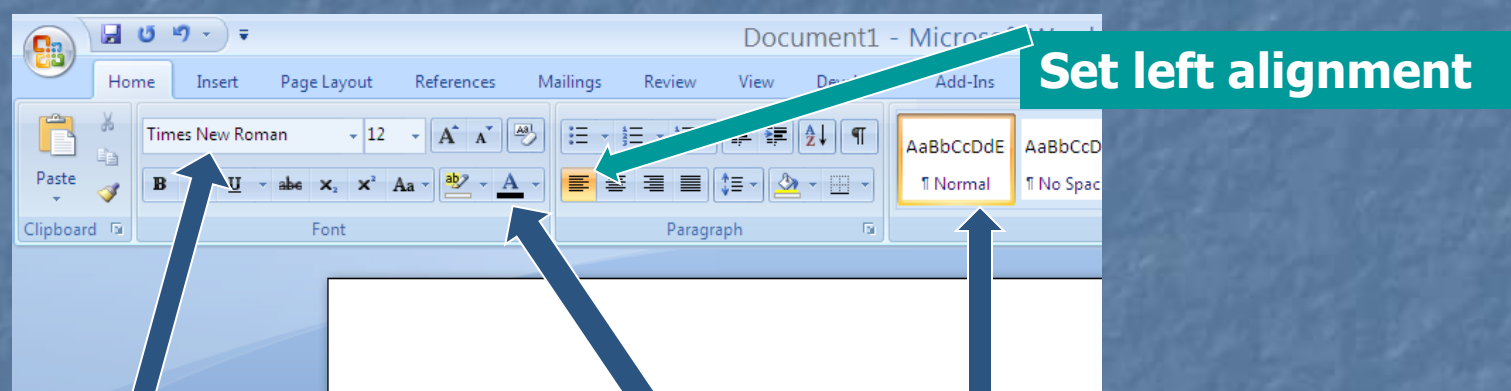

**Select a standard Font such as Times New Roman and size 12.**

**Do NOT choose larger type or bold or italic type.**

**MLA Handbook section 4**

#### **Keep heading as normal.**

**Use black type.**

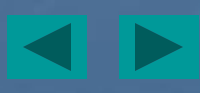

### Formatting the paper – other Word versions

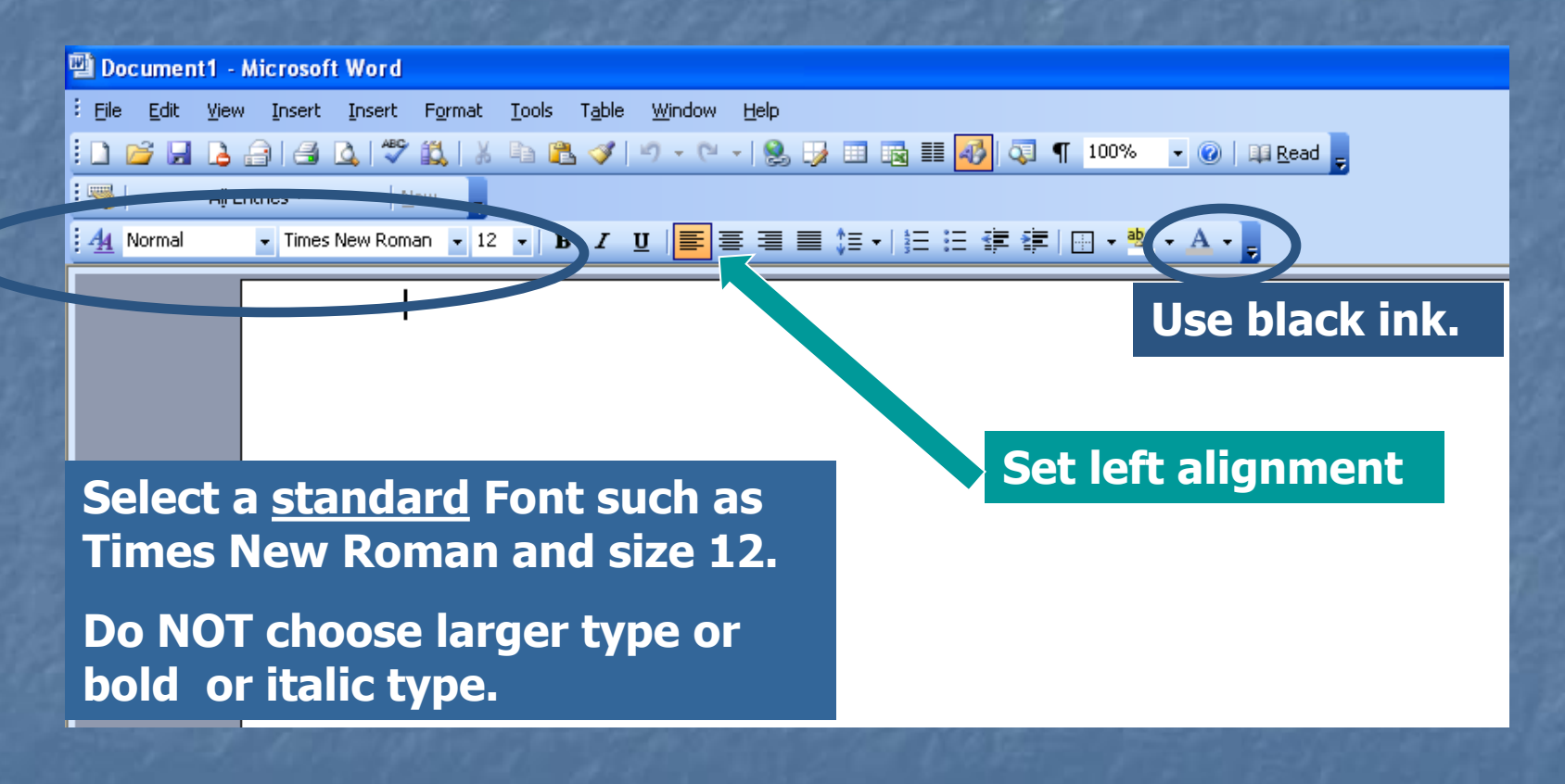

**MLA Handbook section 4**

### Turn off automatic hyphenation Word 2007 & 2010

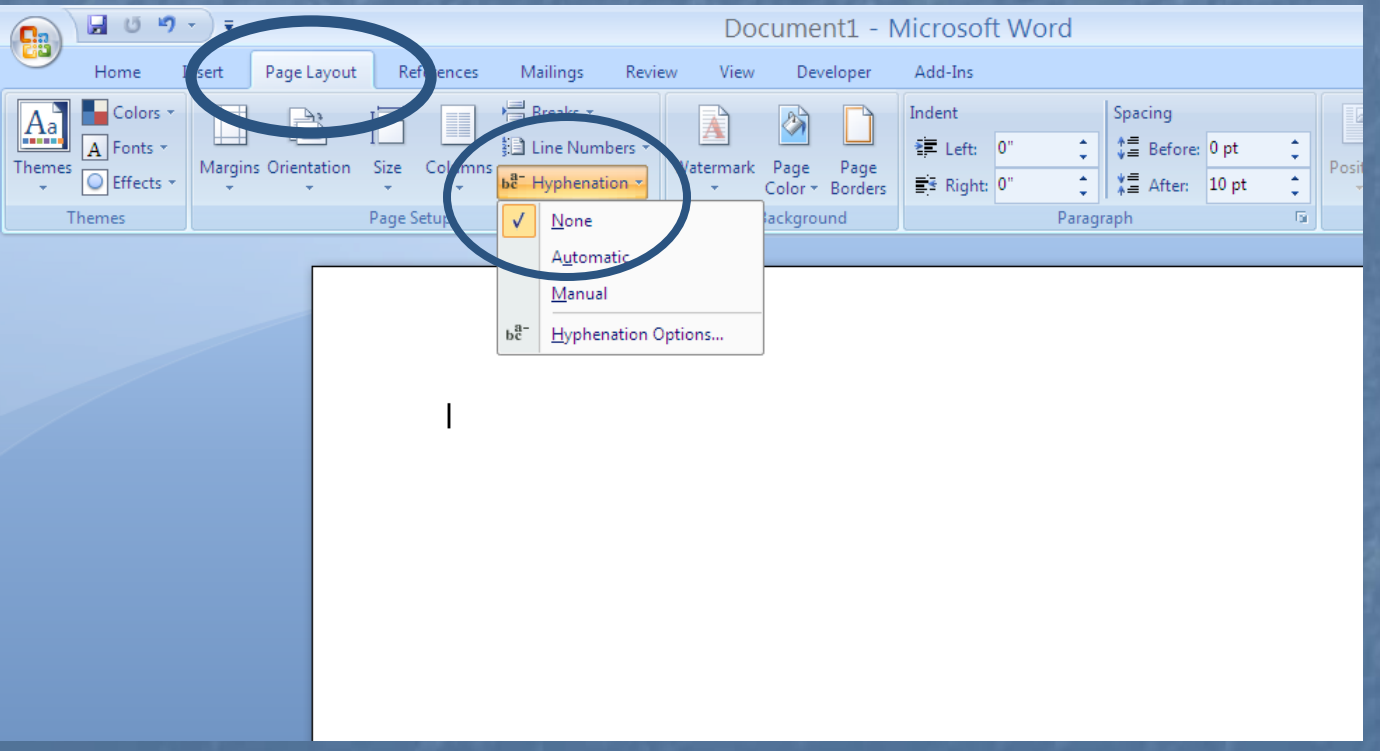

## Turn off automatic hyphenation-Other Word versions

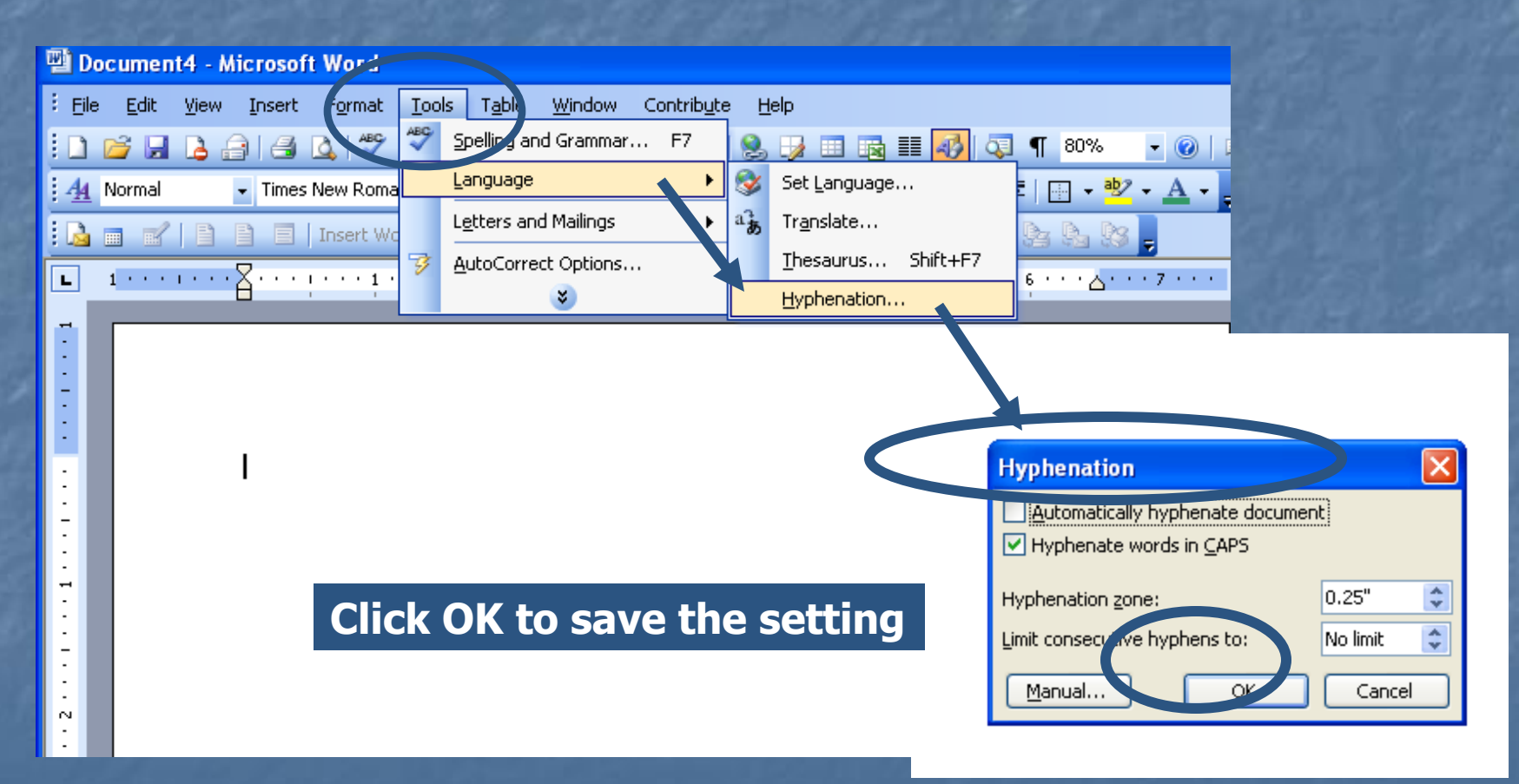

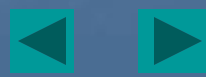

# Word 2007 & 2010 – Set margins 1" top, bottom, both sides

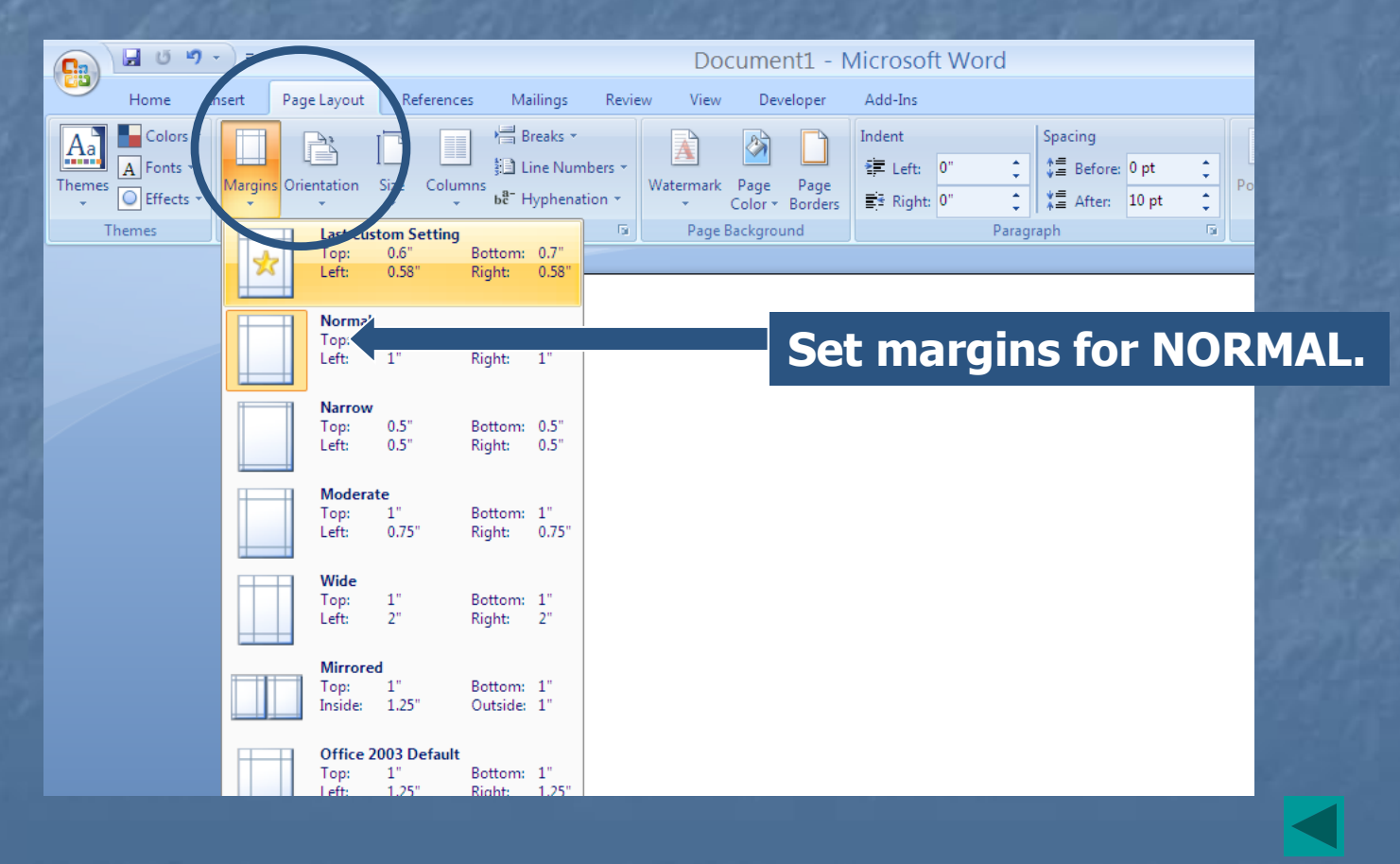

### Set margins 1" at top, bottom, & both sides – Other Word versions

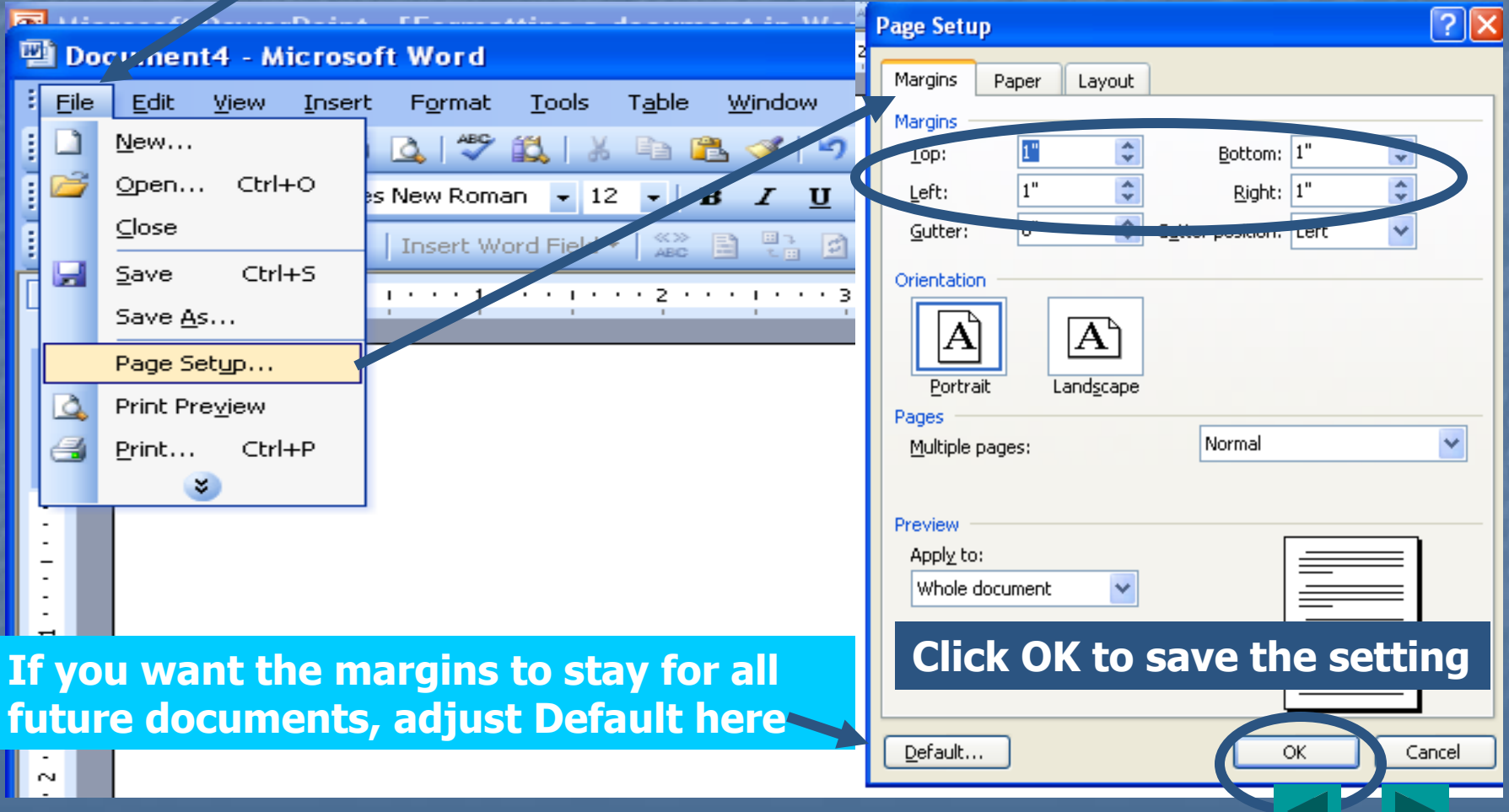

### Indent the first word of each paragraph ½" or 5 spaces from left margin Word 2007 & 2010

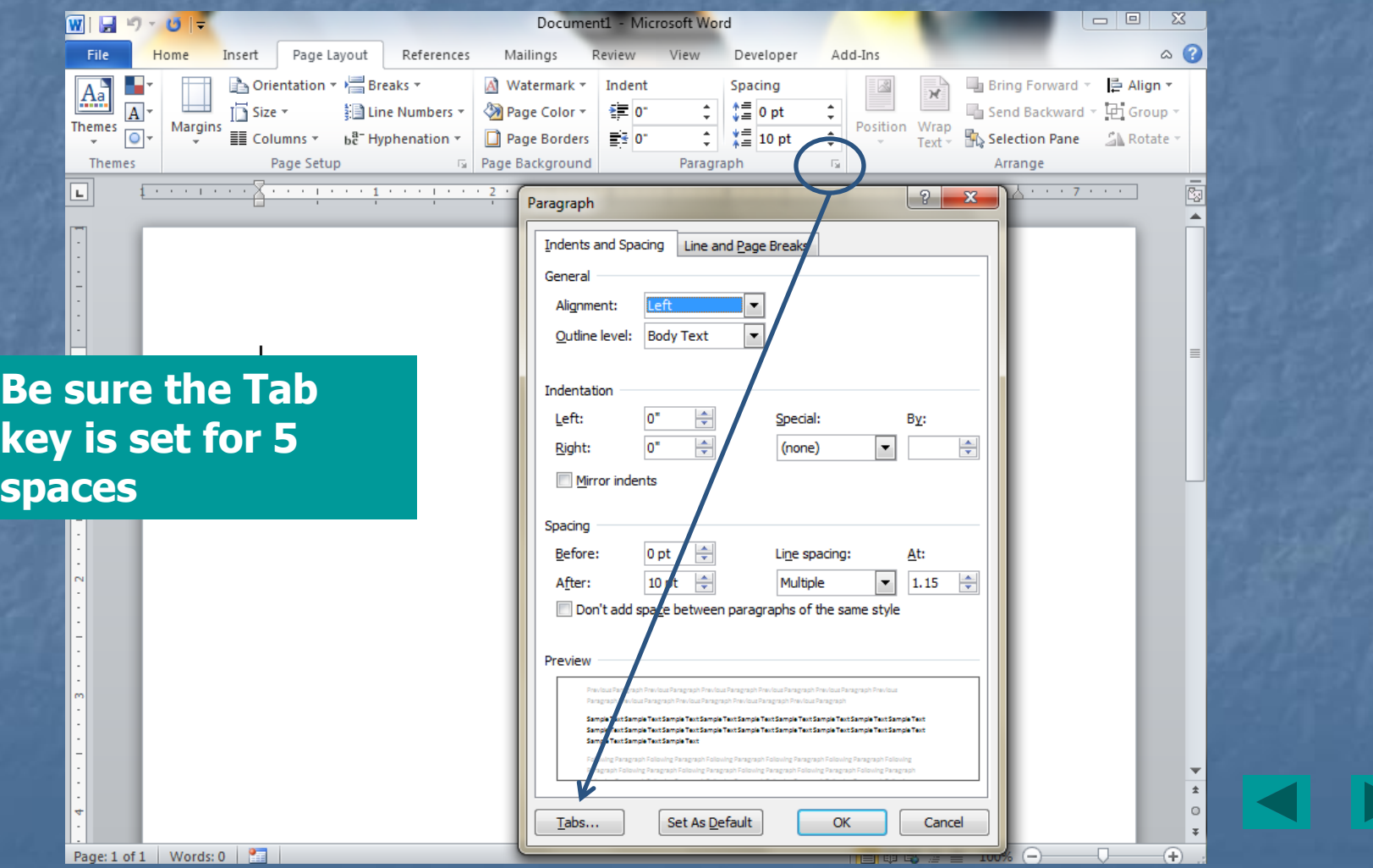

Indent the first word of each paragraph 1/2 " or 5 spaces from the left margin – Other Word versions  $\blacksquare$  Use the Tab key – it is pre-set for 5 spaces

**If you need to change indentations, use** 

<span id="page-9-0"></span>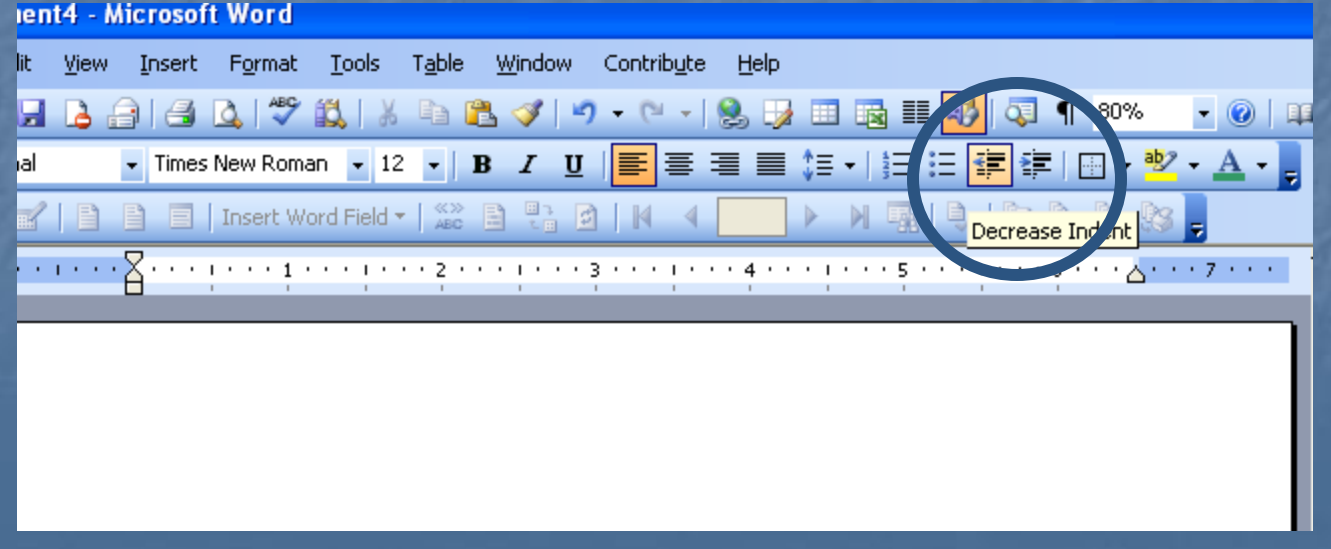

### If Tab spacing is not set at 1/2" or 5 spaces, it can be corrected

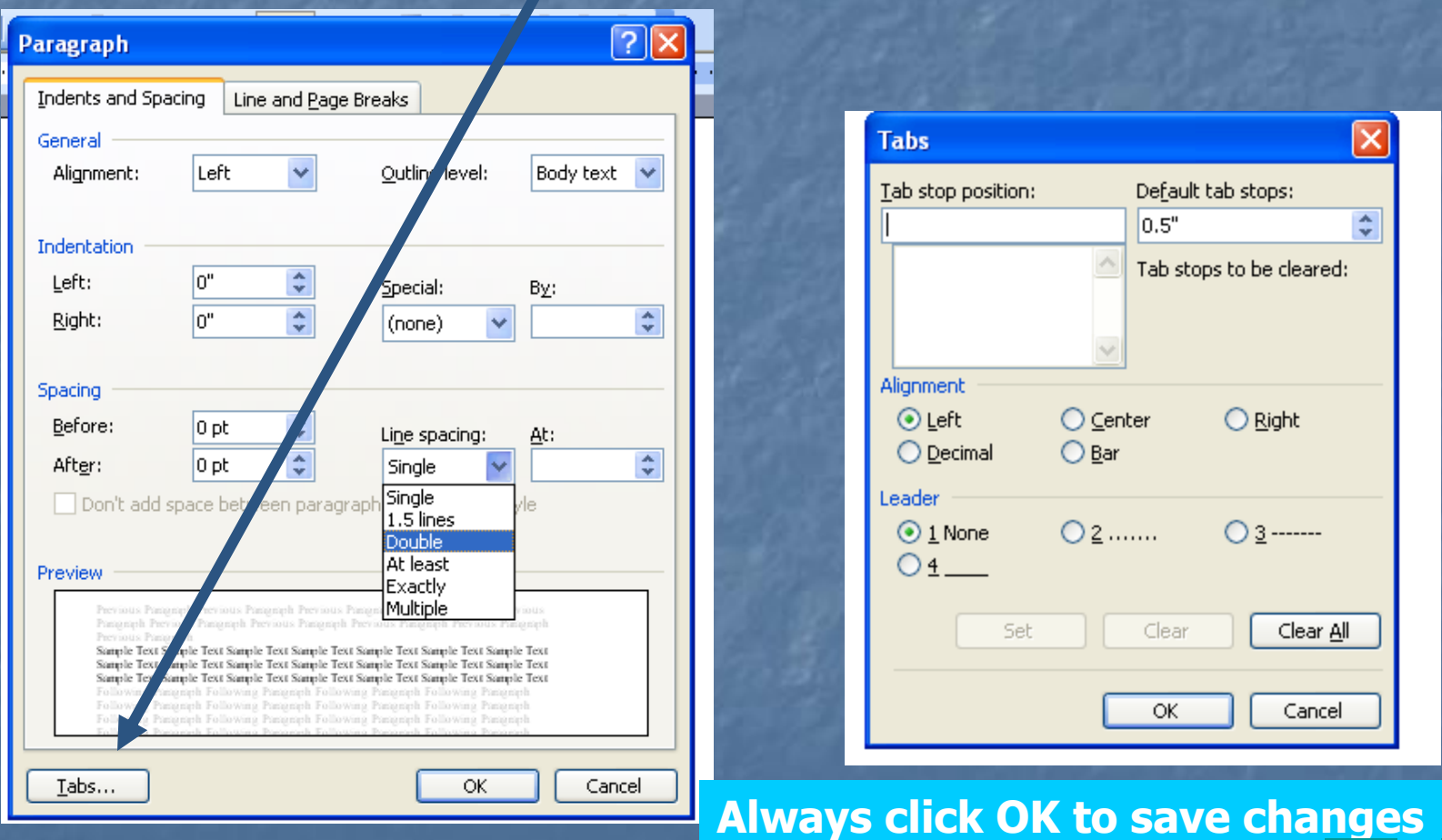

### Paragraph Dialog Box – Word 2007

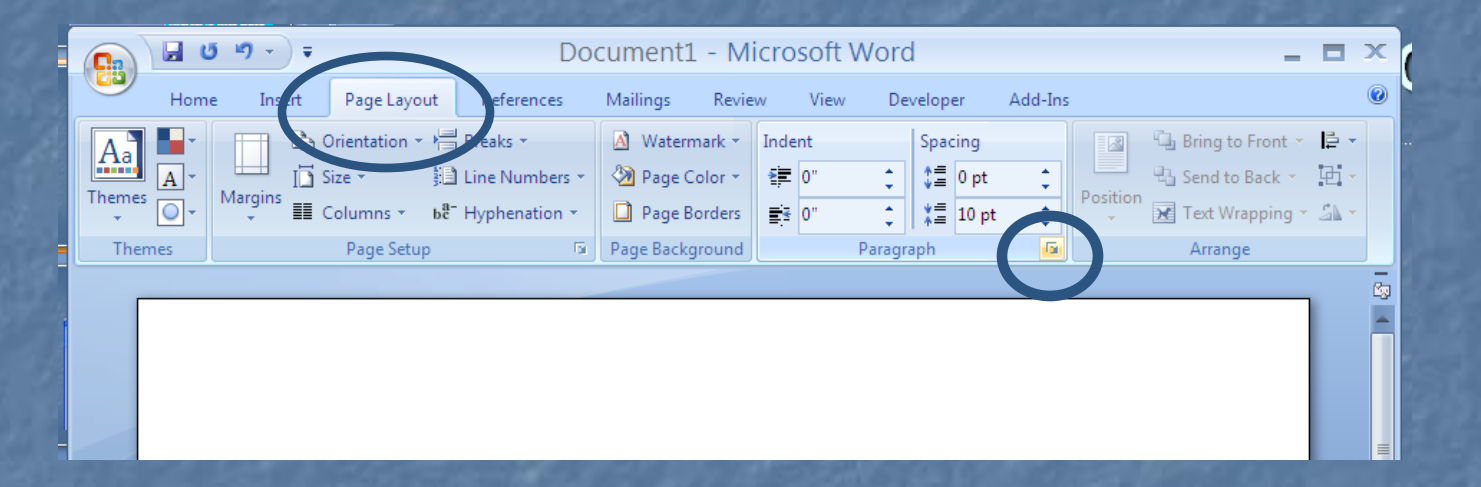

### **Paragraph Dialog Box – Other Word versions**

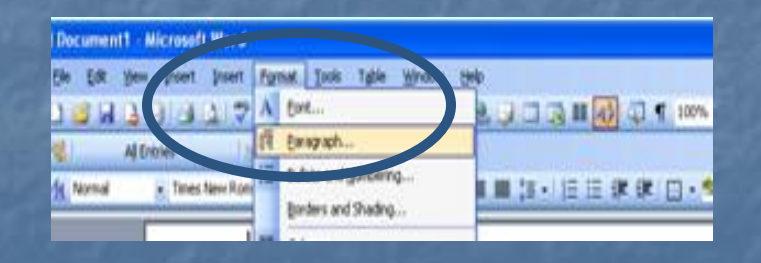

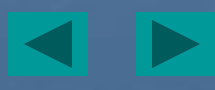

# Spacing – double-spaced for all pages – Word 2007 & 2010

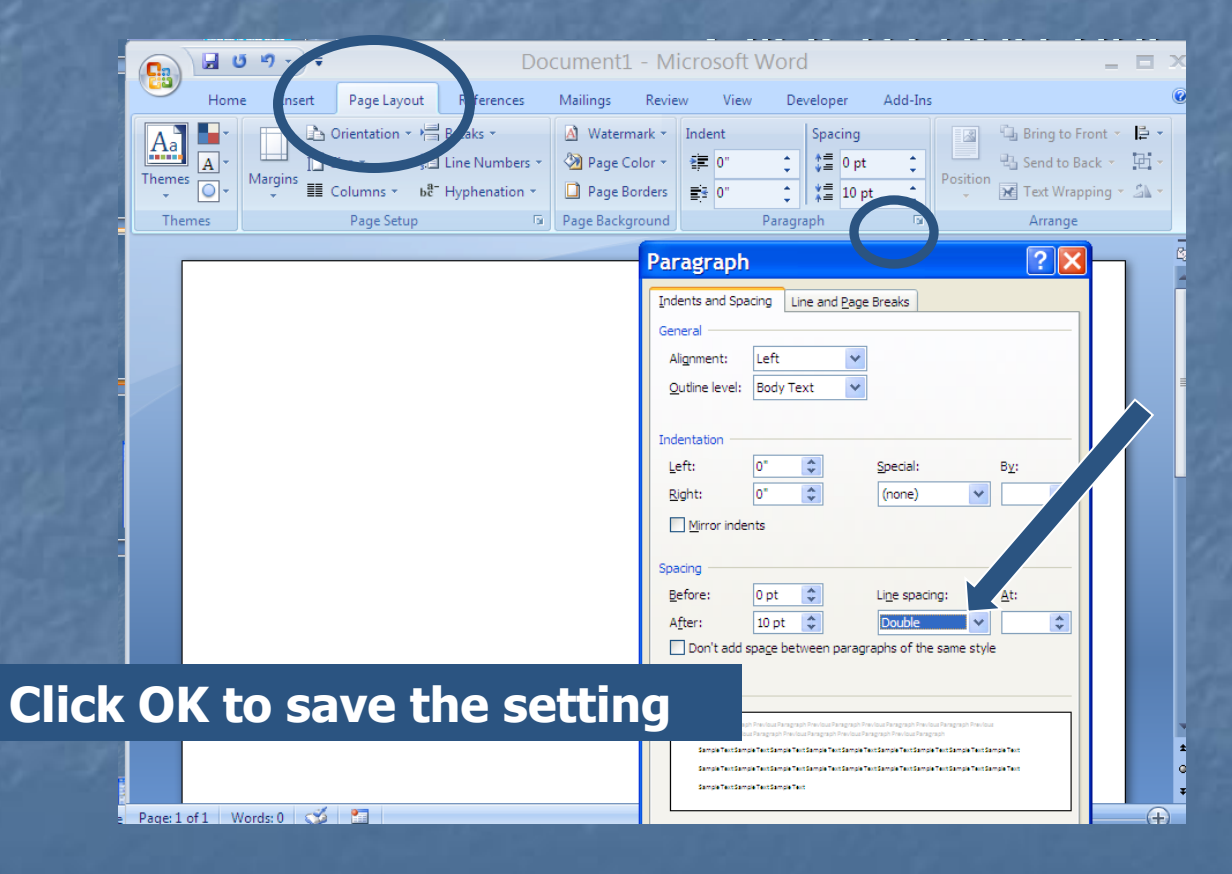

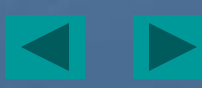

### Spacing – double-spaced lines for all pages – other Word versions

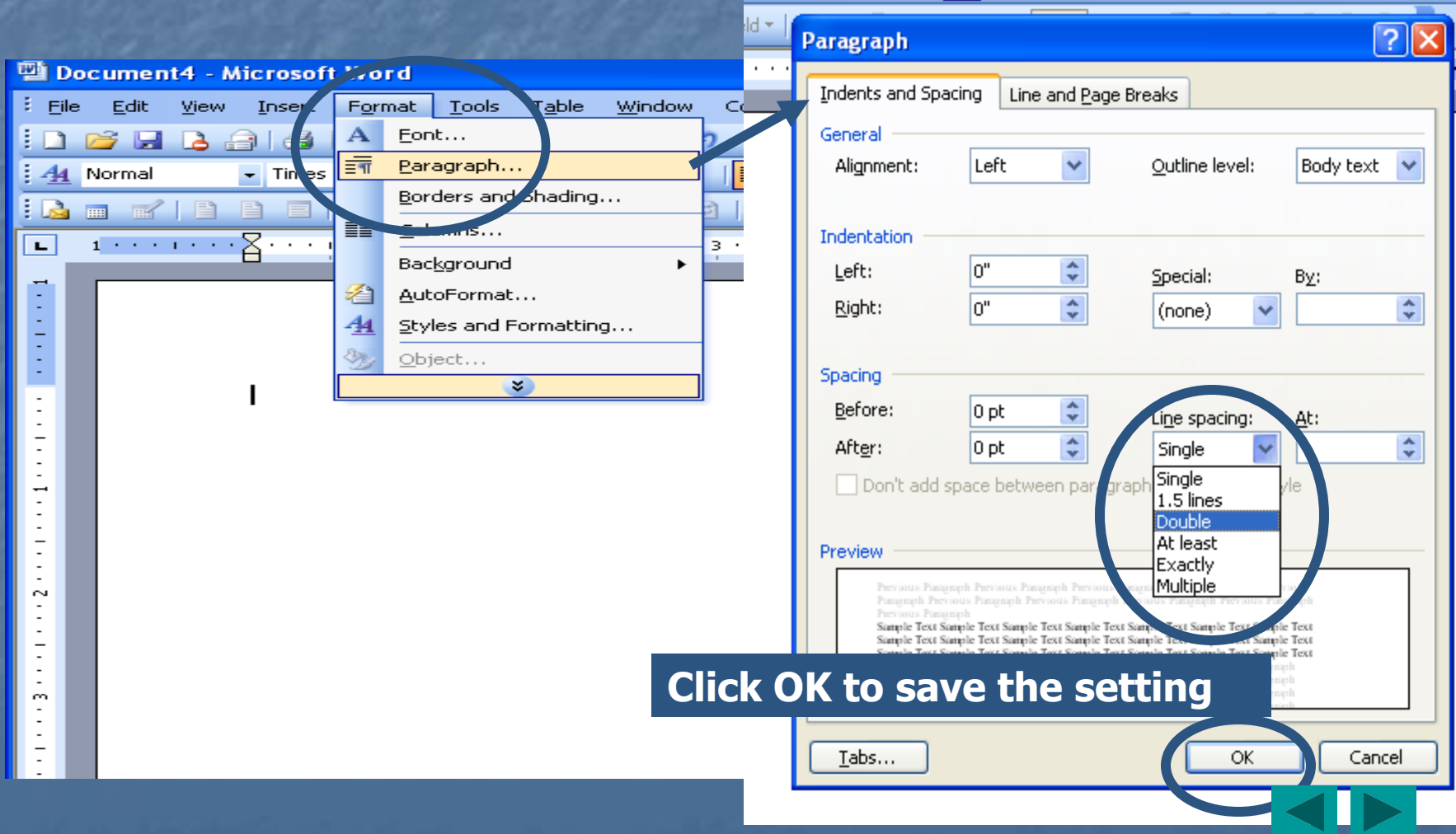

### Heading & Title

- **NLA** does not require a title page  $\blacksquare$  If instructor wants a title page, follow his direction
- **Heading is required** 29 October 2007 **on the first page** – your name, instructol bouble space between components name, course #, date

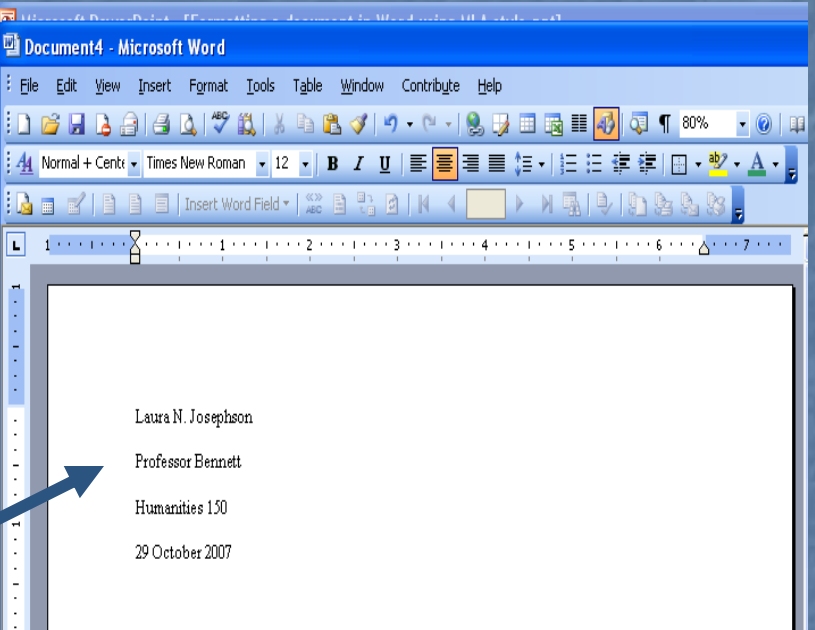

### Double space and enter the title. Capitalize the 1<sup>st</sup> word, last word and all principal words.

四 Document4 - Microsoft Word

**and begin typing your paper.**

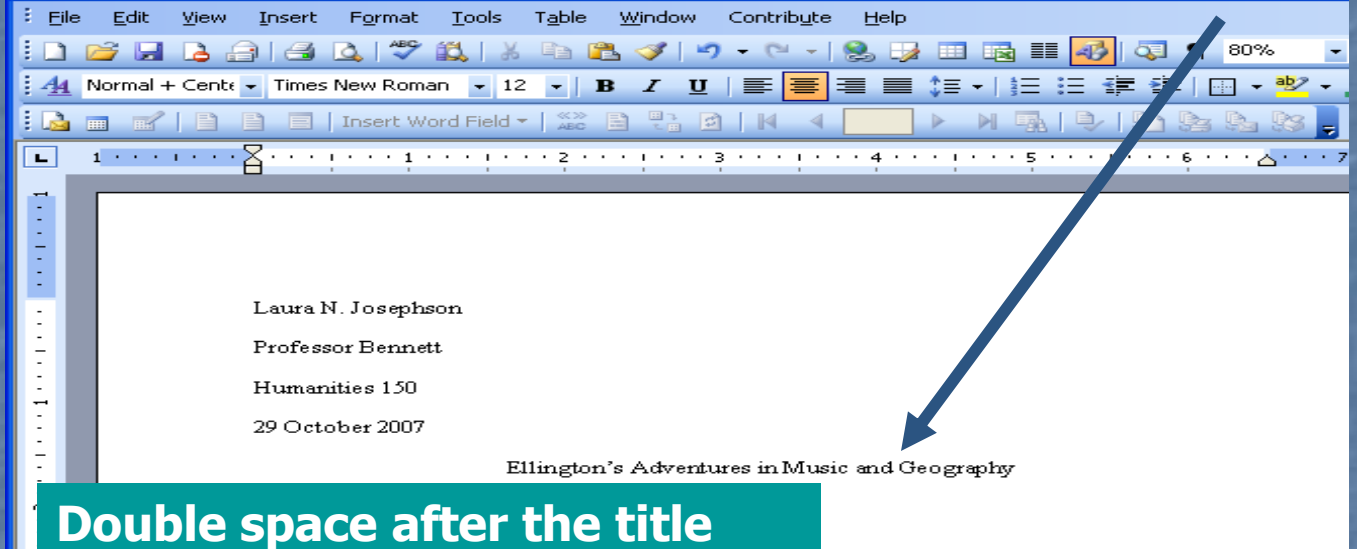

**Follow all punctuation rules in Chapter 3 of the MLA Handbook.**

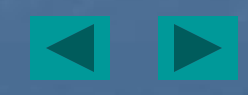

## Use automatic page numbering Word 2007 & 2010

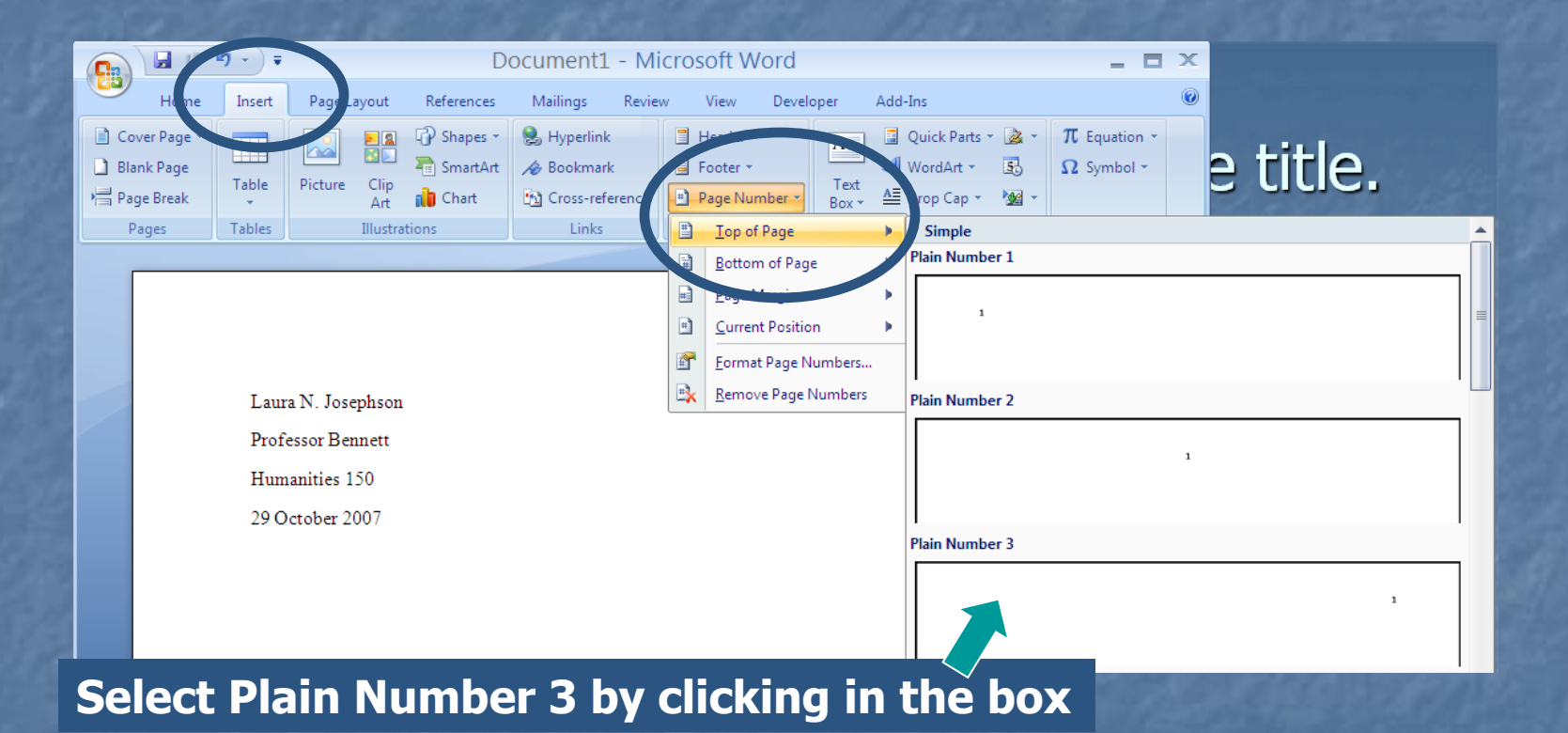

# Place cursor to the left of the number, space, then type your last name

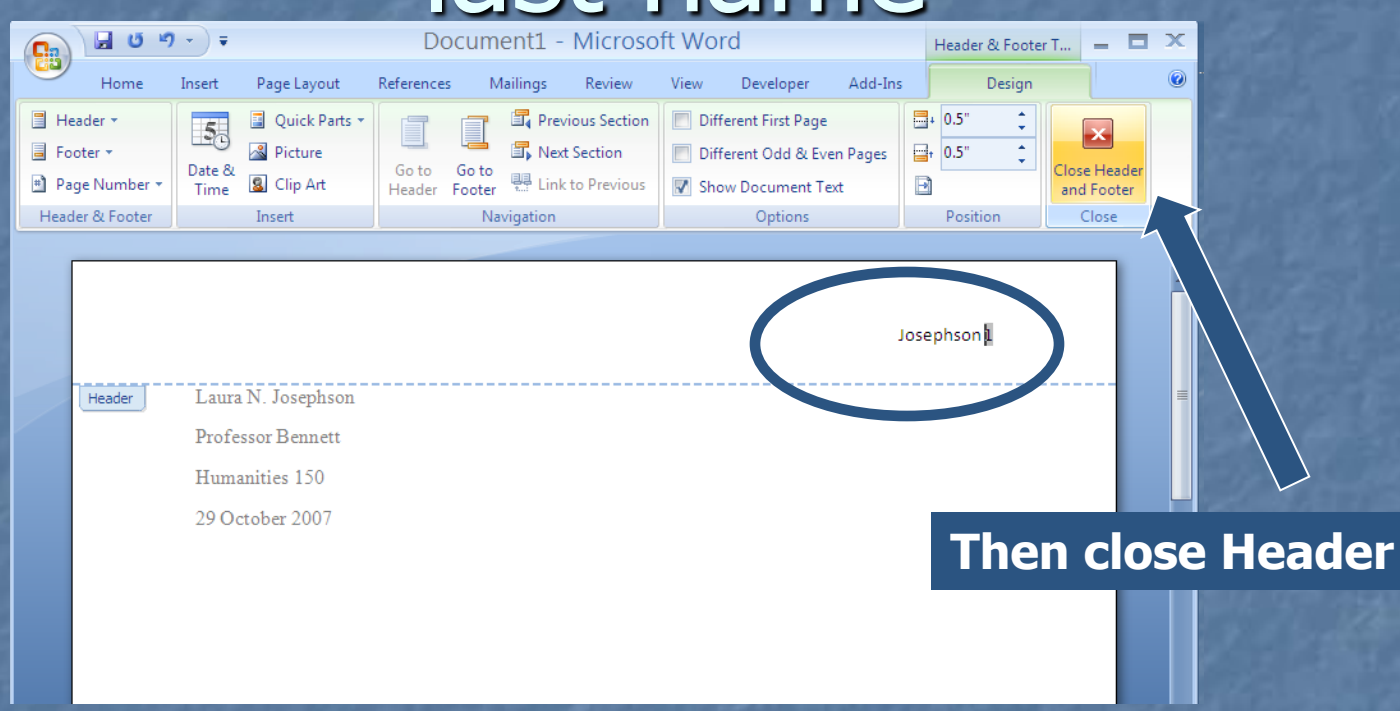

**Your last name will appear on each sheet and the pages will be numbered 1, 2, 3, etc.**

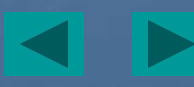

### Use automatic page numbering – other Word versions

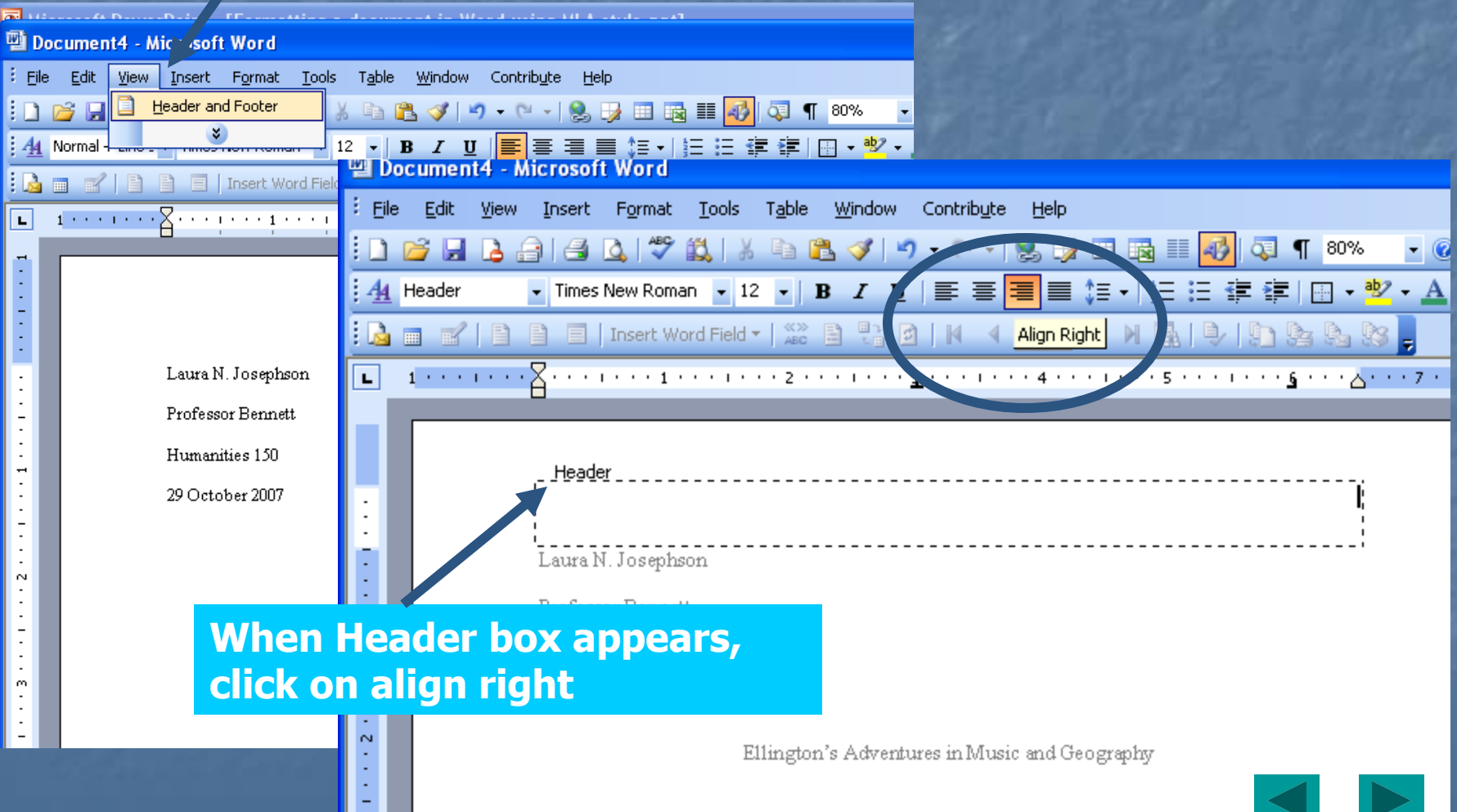

### Automatic page numbers – other Word versions**Jent4 - Microsoft Word**

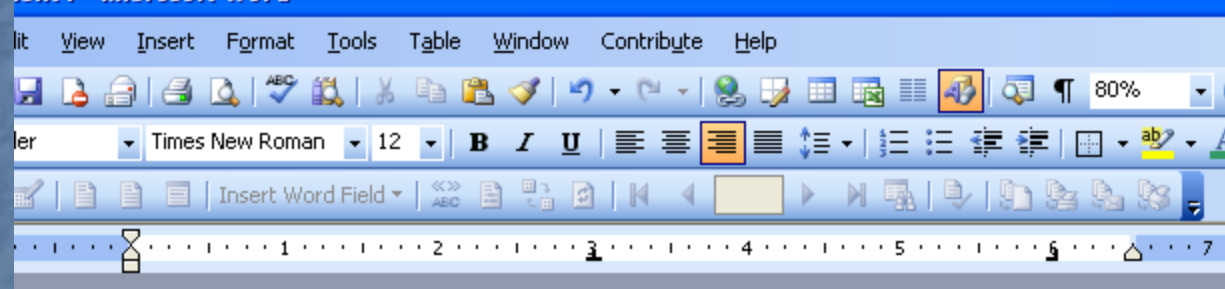

Laura N. Josephson

Header

Professor Bennett

Humanities 150

29 October 2007

### **Click on Insert Page Number and 1 automatically appears in the Header box**

Ellington's Adventures in Music and Geography

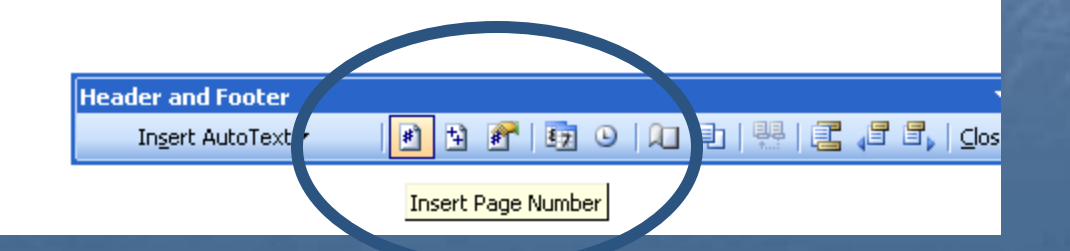

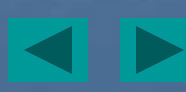

## Automatic page numbering – other Word versions

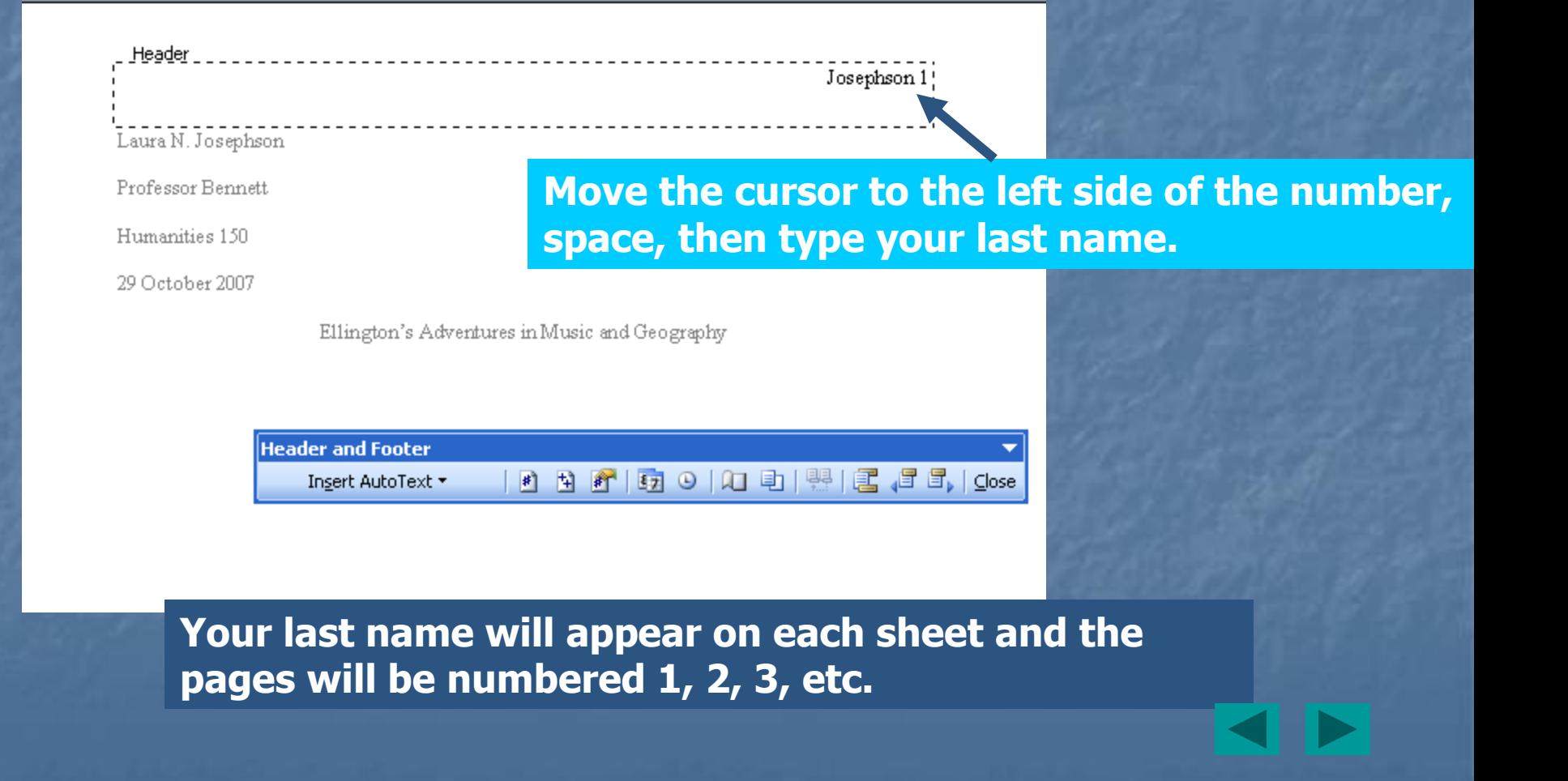

# If instructor does not want page # on the 1st page

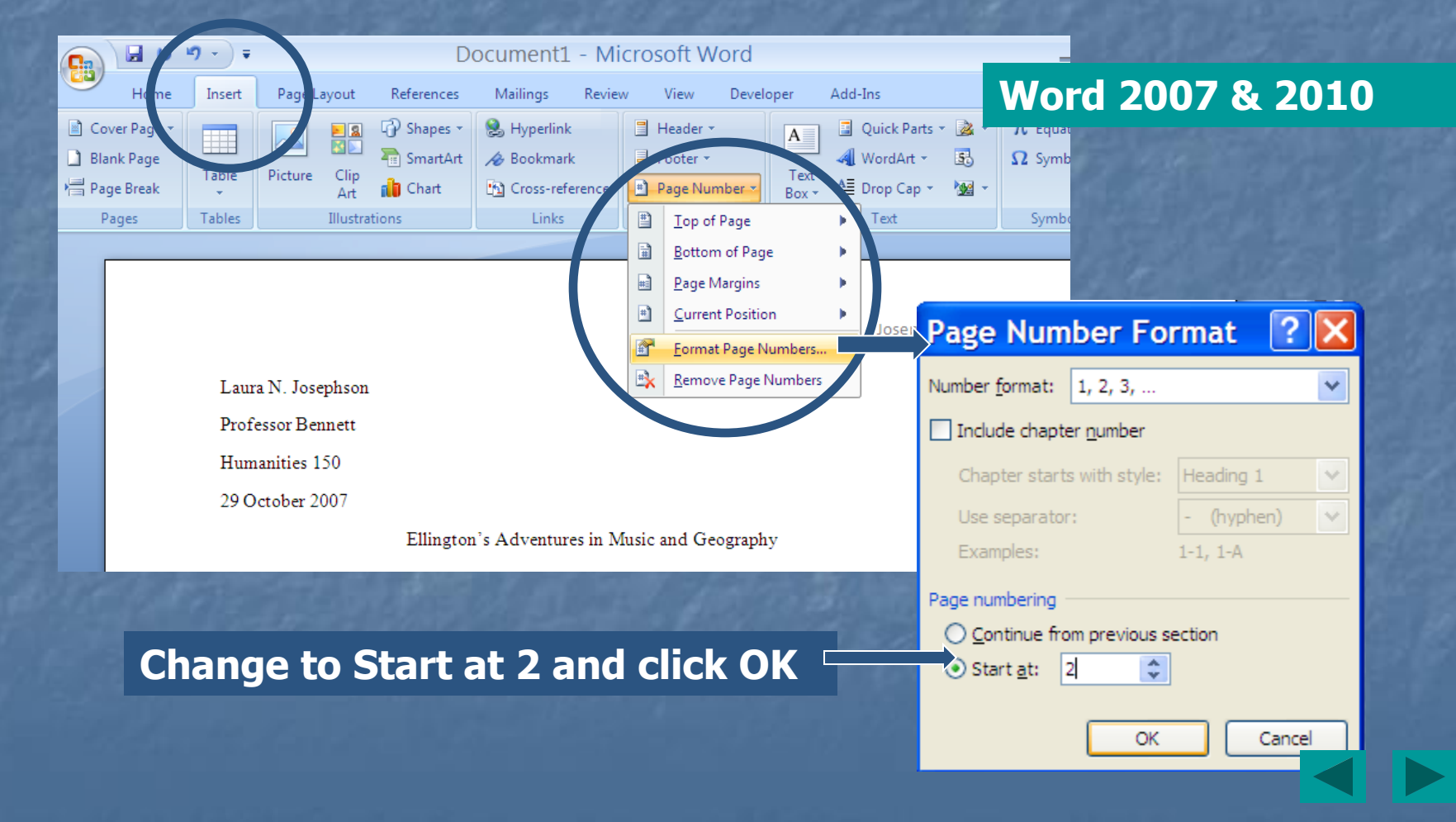

### If instructor does not want page # on the  $1^{st}$  page – other Word versions

4 - Microsoft Word

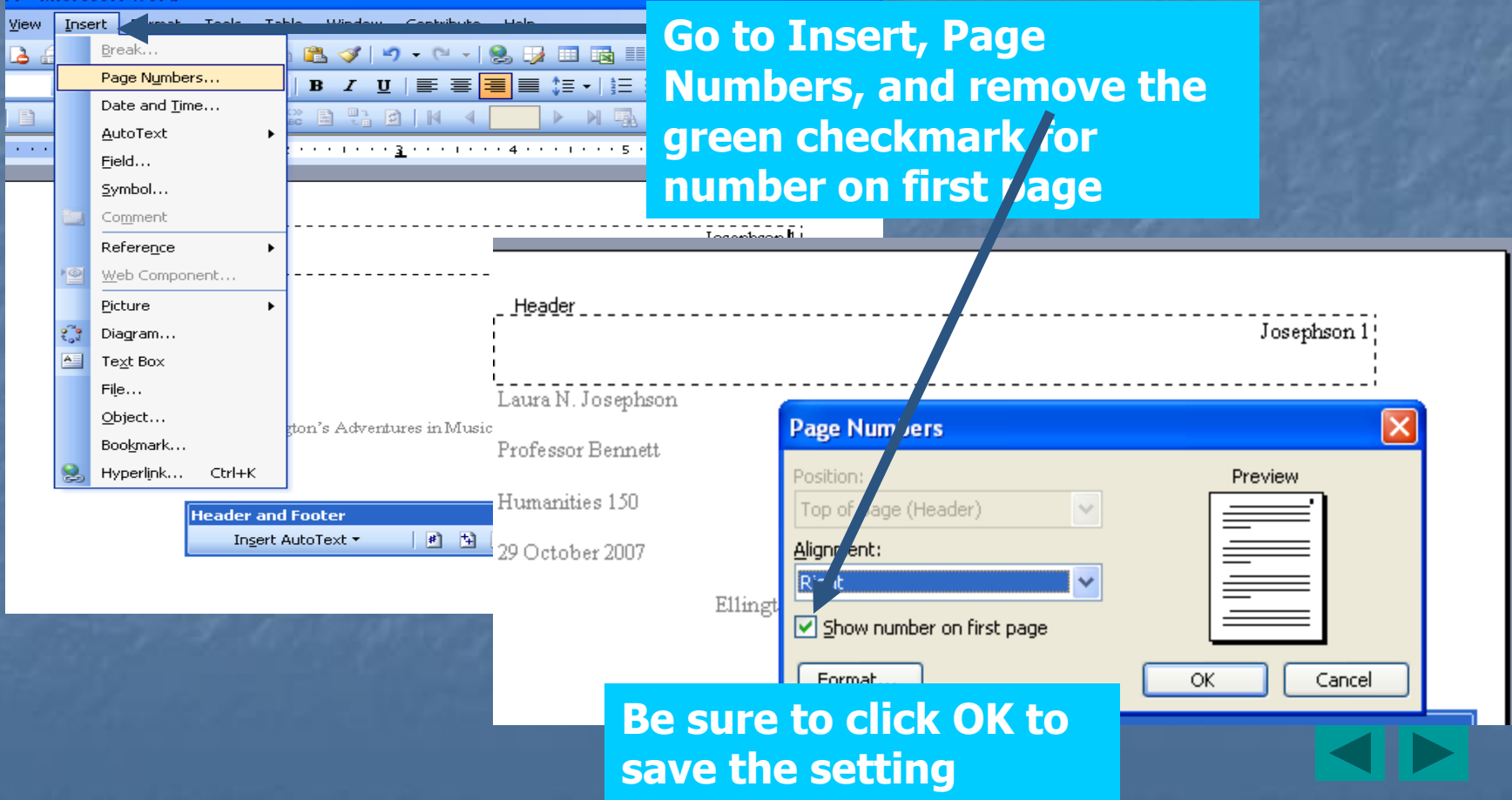

### Charts, Graphics, Illustrations

**Nust be labeled Nust give the source of the information Double spaced E** Appear close to the related text ■ See Chapter 4 of MLA Handbook for Writers of Research Papers 7th ed.

### Spelling, Punctuation, Grammar

**Essential that your completed paper be** "read" as you intend **Use Chapter 3 in MLA Handbook or use** Writing Guide link in library web page **Druse writing text for ENL class NLA has specific rules about using** numbers, capitalizing, spacing after periods, abbreviations, outlining, etc.

## Use Spell/Grammar Check – Word 2007 & 2010

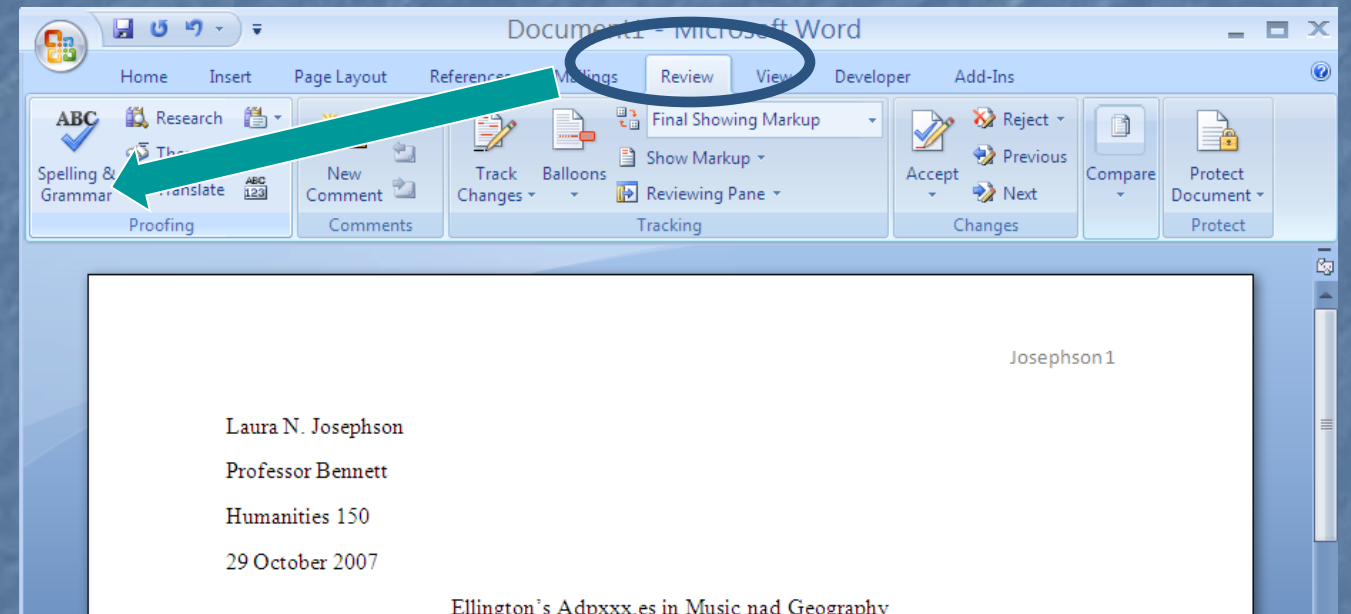

**Red lines mean spelling error according to the Word dictionary. The spelling may be correct, such as people's names, but the program is "checking" and bringing it to your attention. Green lines indicate a grammar problem and the program will give you ideas to correct the sentence.**

### Use Spell/Grammar Check – other Word versions

#### **Nicrosoft Word** Table Window Tools Type Insert Format Contribute Help  $9Q$ Spelling and Grammar... F7 Language Times New Roma Letters and Mailings ▼ Show ▼ | ● 至 ヺ AutoCorrect Options...  $\rightarrow \text{N} \oplus \text{N} \oplus \text{N} \oplus \text{N} \oplus \text{N}$ **E** | Insert Wo <u> - 1 - - - 1 - - - 1 - - - 2 - - - 1 - - - 3 - - - 1 - - - 4 - - - 1 - - - 5 - - - 1 - - - 6 - - - A - - - 7 - - -</u>  $1$  and a set of  $\ell$

Gershwin, Henry Cowell, Alan Hoyhaness, and John Cage

**Red lines mean spelling error according to the Word dictionary. The spelling may be correct, such as people's names, but the program is "checking" and bringing it to your attention. Green lines indicate a grammar problem and the program will give you ideas to correct the sentence.**

### **Select Spelling/Grammar check here.**

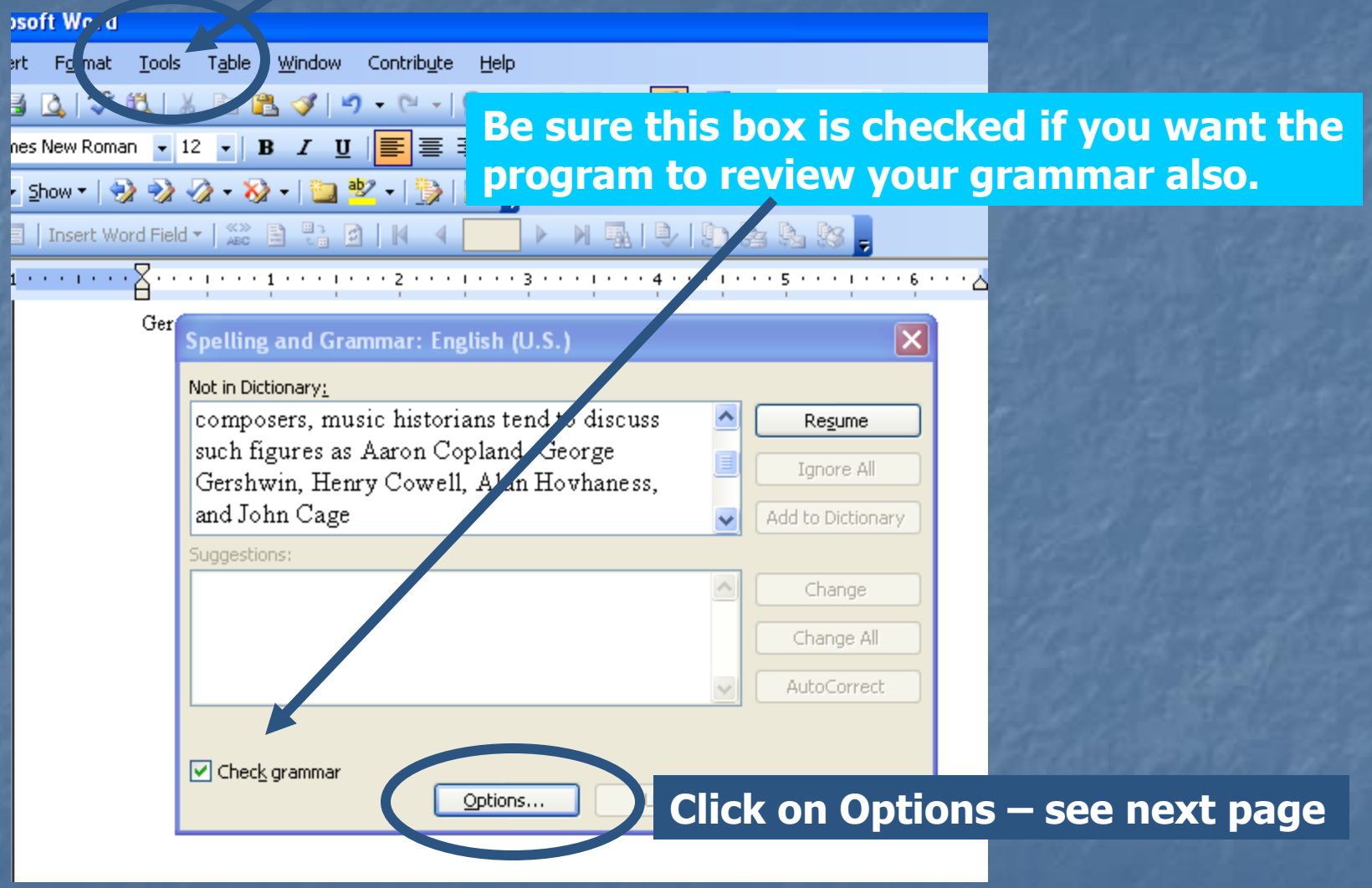

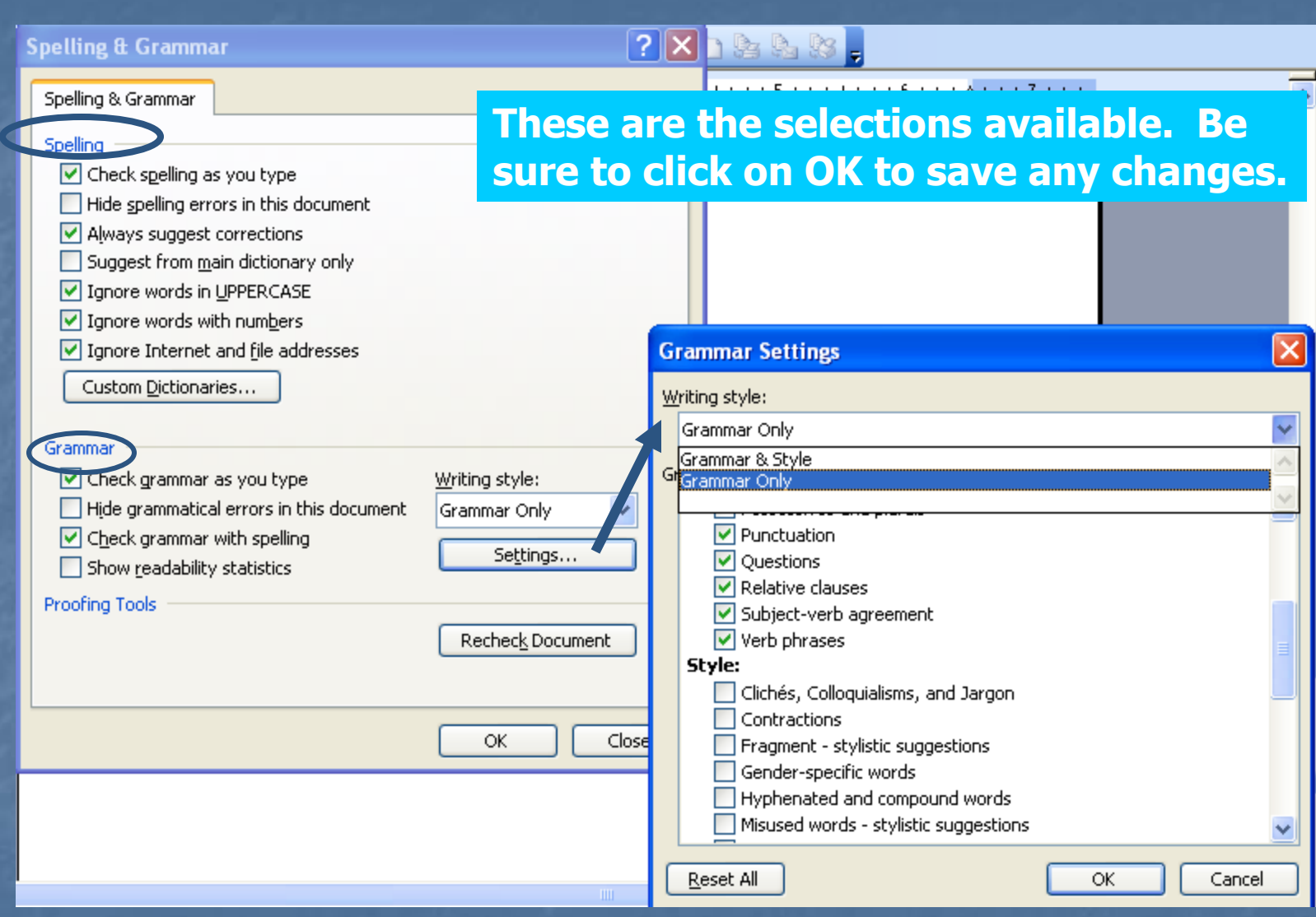

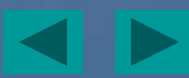

### **Choices are given if you agree the spelling is incorrect. In this box you can change the word.**

**You can also click on Ignore if you are satisfied with the word or grammar.**

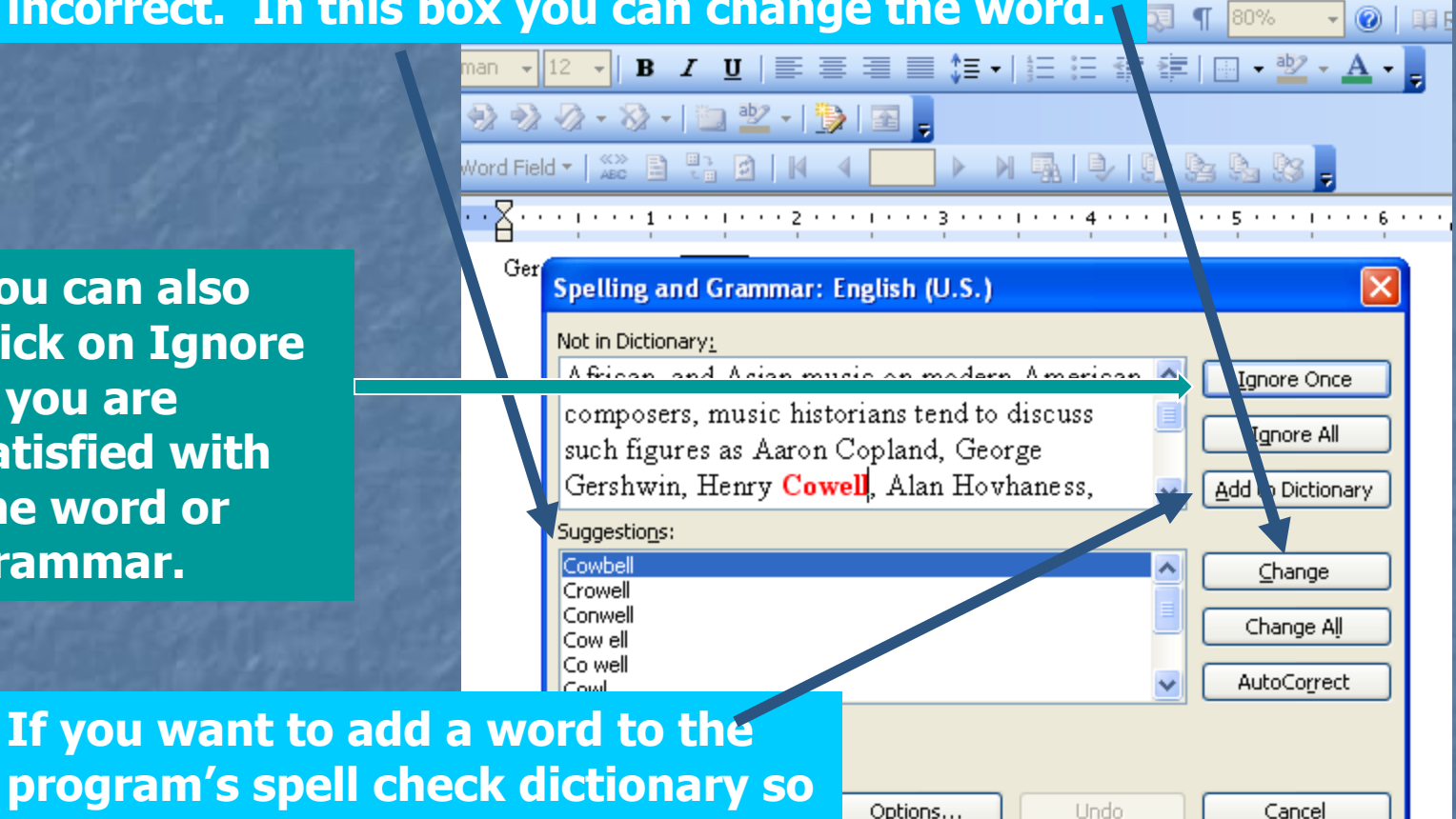

**word is accepted in the future, click on Add to Dictionary.**

### Acknowledging sources used

**All sources must be documented Norks Cited page is last page in your** paper - Chapter 5 MLA Handbook **Specific ways to cite materials from** databases, web sites, print journal articles, books, etc. **Parenthetical documentation within the** paper itself – Chapter 6 of MLA Handbook

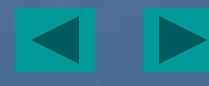

### Works Cited

**E** Complete this page before typing your paper since all parenthetical references relate to the Works Cited page **List of all resources used Alphabetize by author's last namer See library webpage Citing Sources,** Examples of Citations, OR **Use Chapter 5 of the MLA Handbook** 

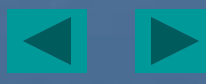

### Hanging Indent used in Works **Cited**

Works Cited

Atwood, Margaret. "Silencing the Scream." Boundaries of the Imagination Forum, MLA

Convention. Royal Xork. Hotel, Toronto. 29 Dec. 1993.

Fukuyama, Francis. Our Posthuman Future: Consequences of the Biotechnology Revolution. New York: Farrar, 2002.

Hanging Indent

# Hanging indent for Works Cited page – Word 2007 & 2010

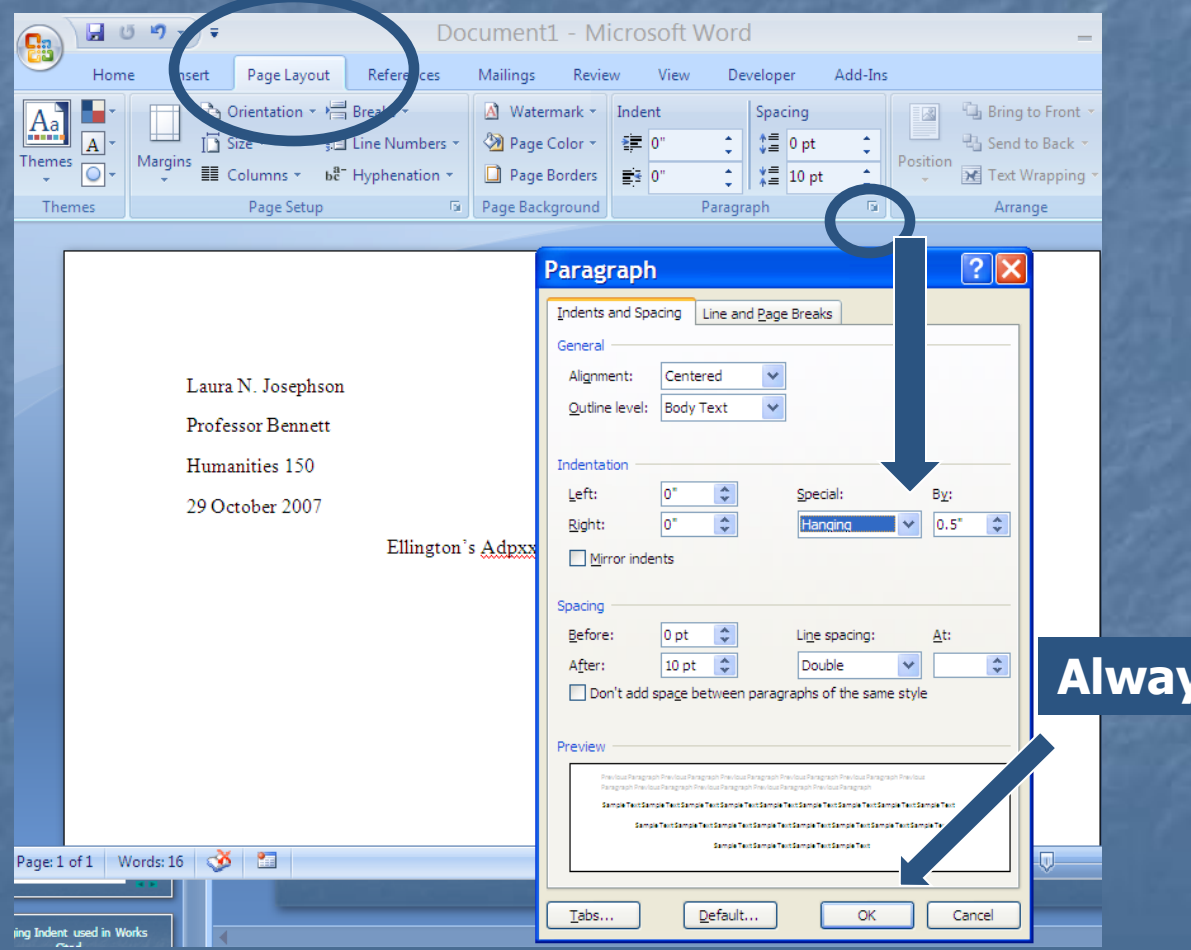

#### **Always click on OK**

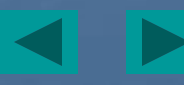

# Hanging Indent for Works Cited page - other Word versions

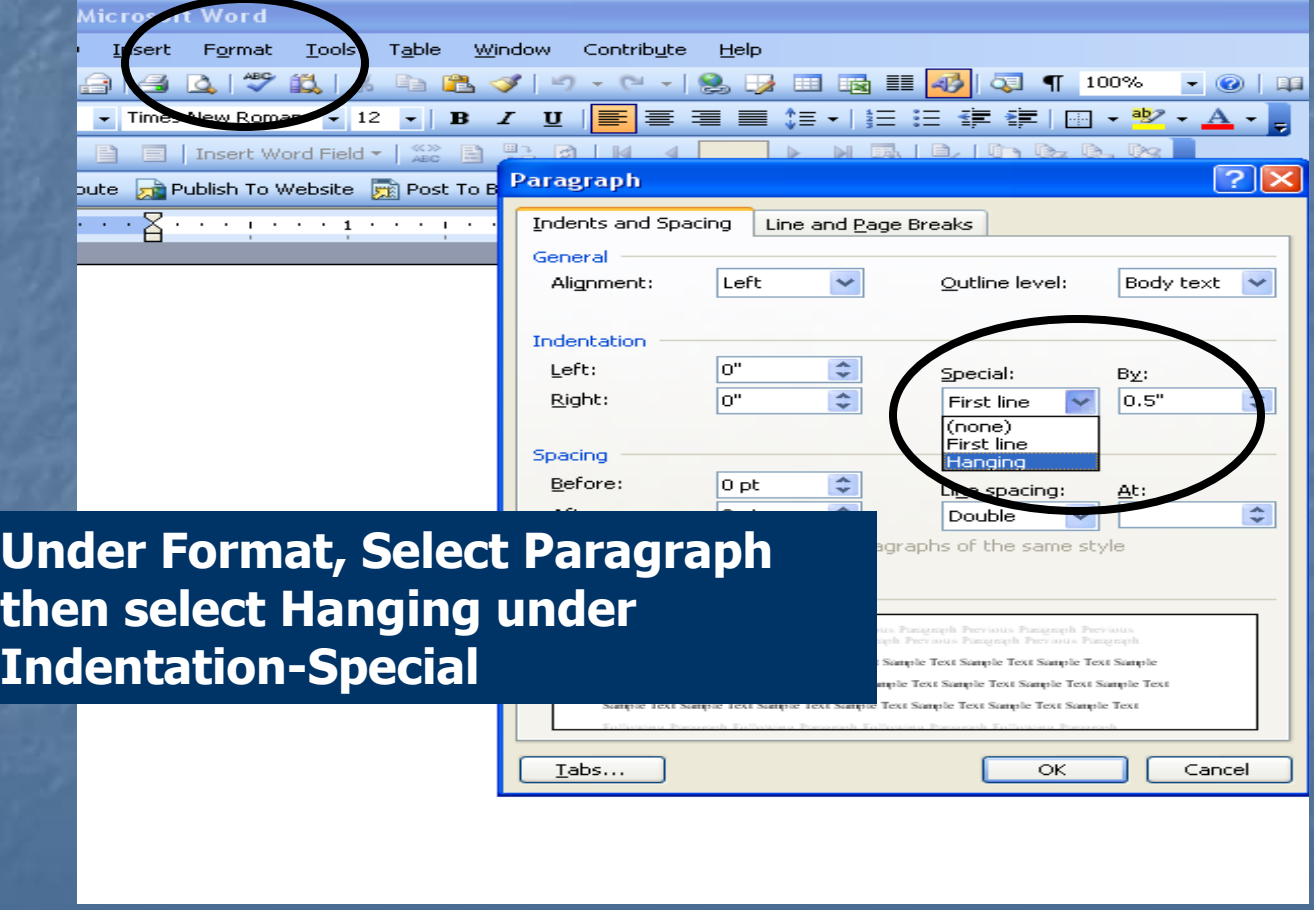

### Parenthetical References

 Acknowledgment wherever you incorporate another's words, facts, ideas Must be able to trace research **Follows sentence where information used**  Clearly point to specific sources in the list of Works Cited Chapter 6 of MLA Handbook

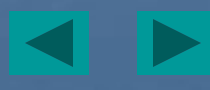

### If you used a quote from the book Black Rage by William H. Grief

**<u>■ Using author's name in the sentence</u>:** Grief states that even though slavery ended, its influence is still present (26). **Quoting the statement: "The practice of** slavery stopped over a hundred years ago, but the minds of 0 This quote came from page 26 in freed" (Grief 26). **the book written by William H. Grief.**

**Examples of Parenthetical References – these refer to resources listed in your Works Cited**

### Style Varies for Parenthetical References

**The author's name and page number are** used or sometimes just the page number depending on how the information from the source is used **These refer back to a source listed in the** Works Cited page **Punctuation is important Review Chapter 6 of MLA Handbook** 

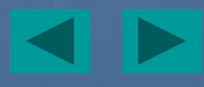

### Data needed for Works Cited & Parenthetical References **Author & title of** article **Title of journal Jollane**, issue, date of journal **J** Volume & Page numbers **MLA Handbook** section 5.7.1-15 **Author & title of book Name of editor &** edition used **Name of series Place of publication,** publisher, date Page numbers **MLA Handbook** section 5.6.1-27 **ARTICLE (in print) BOOK (in print)**

# Data needed for Works Cited & Parenthetical References

### **Internet & electronic book Subscription Database**

- **Name of author, editor,** compiler
- **Title of the work & date** of publication (posting)
- Title of web site & date viewed
- **Publisher or sponsor of** the site
- MLA Handbook section 5.6.2-3

- Name of database & date viewed
- Author & title of article
- **Title of journal, volume,** issue, date of publication
- **MLA Handbook** section 5.6.4

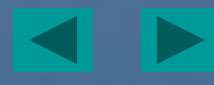

### Writing without plagiarizing

**<u>■ Using someone else's</u>** ideas, information without acknowledging (citing) that person's work. **Passing off another** person's ideas or expressions as your own. MLA Handbook section 2.1-2.8 **What is plagiarism???**

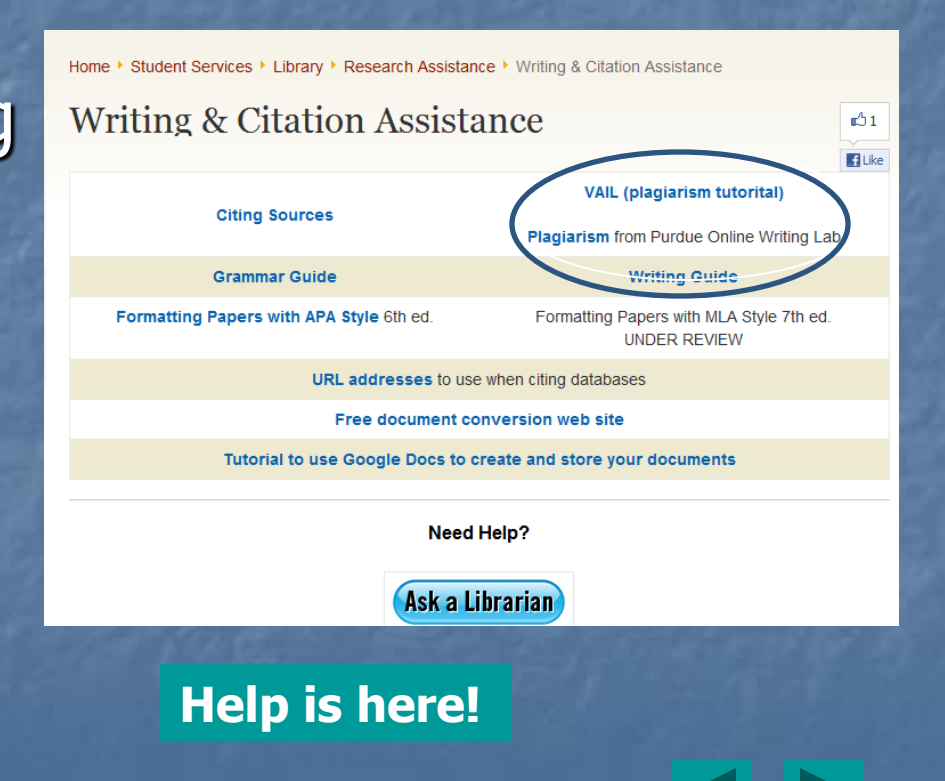

### Tips to prevent plagiarism

from MLA Handbook section 2.8

- **Nake a list of writers and** viewpoints to double-check in your paper
- Keep 3 categories of notes  $$ your ideas, your summaries of others' material, exact wording you copy
- $\blacksquare$  Identify the sources of all materials you use
- **EXECUTE:** Check with your instructor when you are not sure
- Relates to NPC Student Code of Conduct

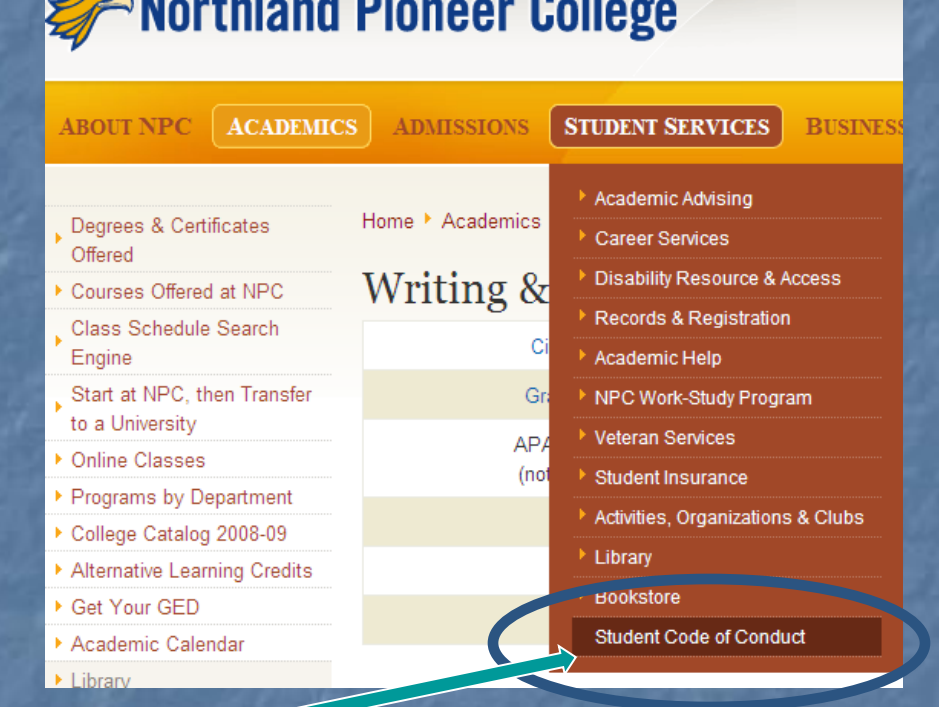

*STATE LIBRARY* 

### Other Research Sources

**Television or radio** broadcast **Sound recording Film or video** recording **Performance Nusical score** 

**Visual art Interview Letter E-mail Digital file** 

**USE MLA Handbook 5.7 section for help citing these specialized resources.**

### Assistance

 Your English text Term Paper Assistance book section in libraries **Demon Divide Contact Set 10 The Contact Transformal Dividending Contact Set 10 The Contact Transformal Dividend** Assistance from the library web page Library staff

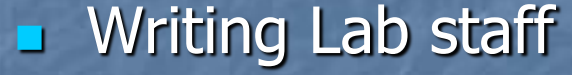

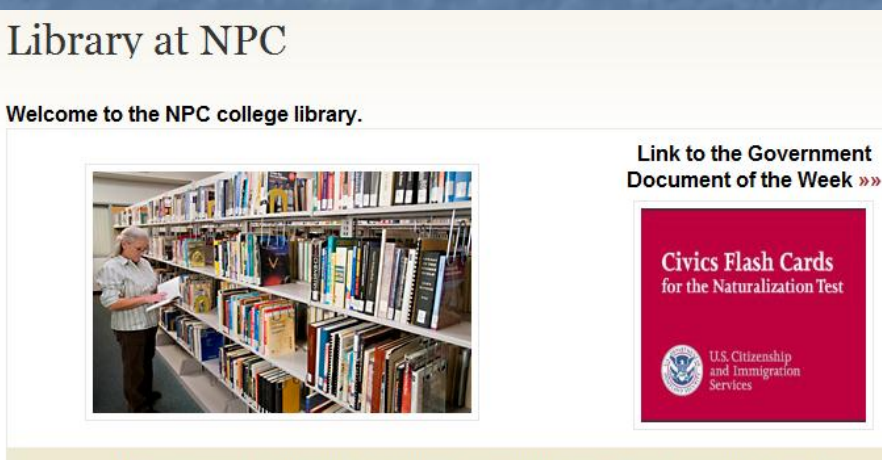

Many services for students, faculty and community members are available online

#### **Search**

Library Catalog | Art Course Reserves | AZ 18

& Databases | Government Documents | Electronic Books | Mobile Apps | ms | US Tax Forms | Voter Registration

 $0<sup>4</sup>$ **E** Like

#### **Research Assistance**

Research Guides | Writing & Citation Assistance | Research Strategies | Native Americans | Copyright | Ask a Librarian

# Writing Assistance on NPC Library web pages

Home ▶ Academics ▶ Library ▶ Research Assistance ▶ Examples of Citati

#### **Examples of Citations**

See actual style manual in your library Term Paper Assistance section for co is also available online. There are numerous rules for very specific situations Bibliographies or Works Cited only - these are NOT how to credit in the body

Based on APA 5th ed. MLA 6th ed. Chicago (Turabian) 15th ed.

#### **ELECTRONIC Sources:**

(Library Subscription Databases & Internet)

Journal article in a subscription database

Journal article in an aggregate database

Newspaper article in a subscription database

Newspaper article from an INTERNET site

Document on the INTERNET

**Print Sources:** 

Book with one author

Home ▶ Citing Sources with Style Manuals

#### Citing Sources with Style Manuals

Check with your instructor about which to use. Collect the needed information

**Citation examples URL address for NPC databases** 

APA Style Manual explanation from Purdue University

Basic Legal Citation explanation from Cornell University

CBE (for science) explanation from Monroe Community College

Chicago Style (also known as Turabian) explanation from University of Wisconsin

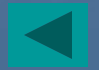